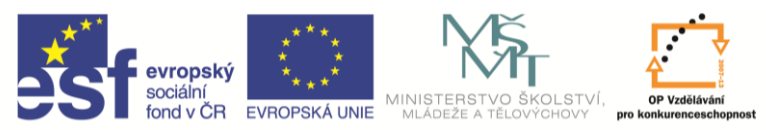

INVESTICE DO ROZVOJE VZDĚLÁVÁNÍ

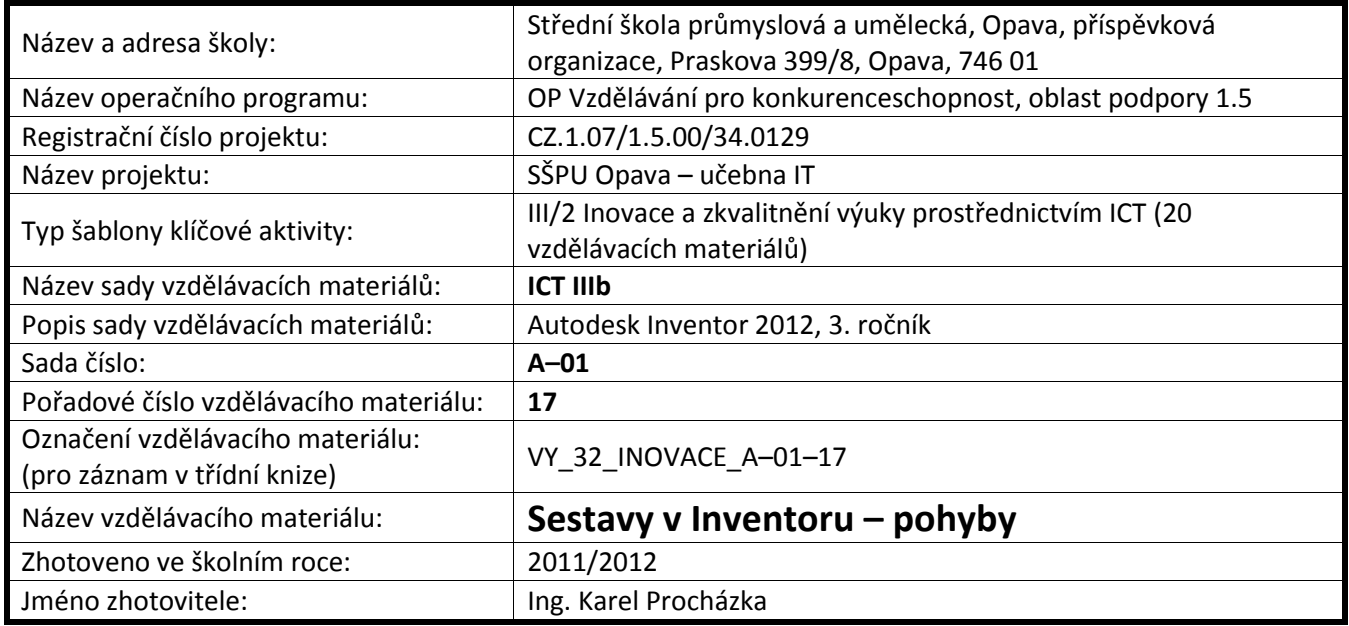

## **Sestavy v Inventoru – pohyby**

Hodí se pro pohyb dvou ozubených kol, posun ozubeného kola po hřebenu …

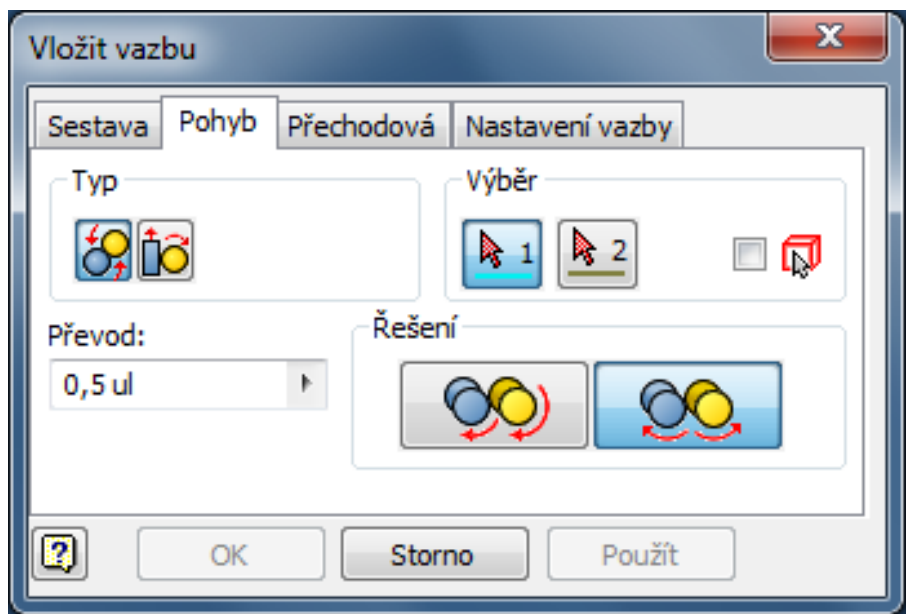

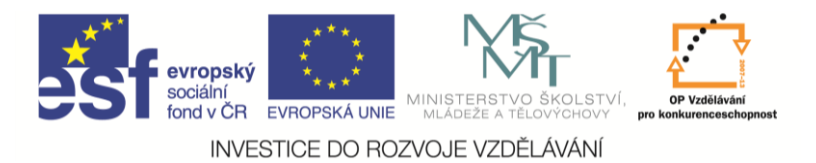

Připravíme si dvě ozubená kola a základní desku.

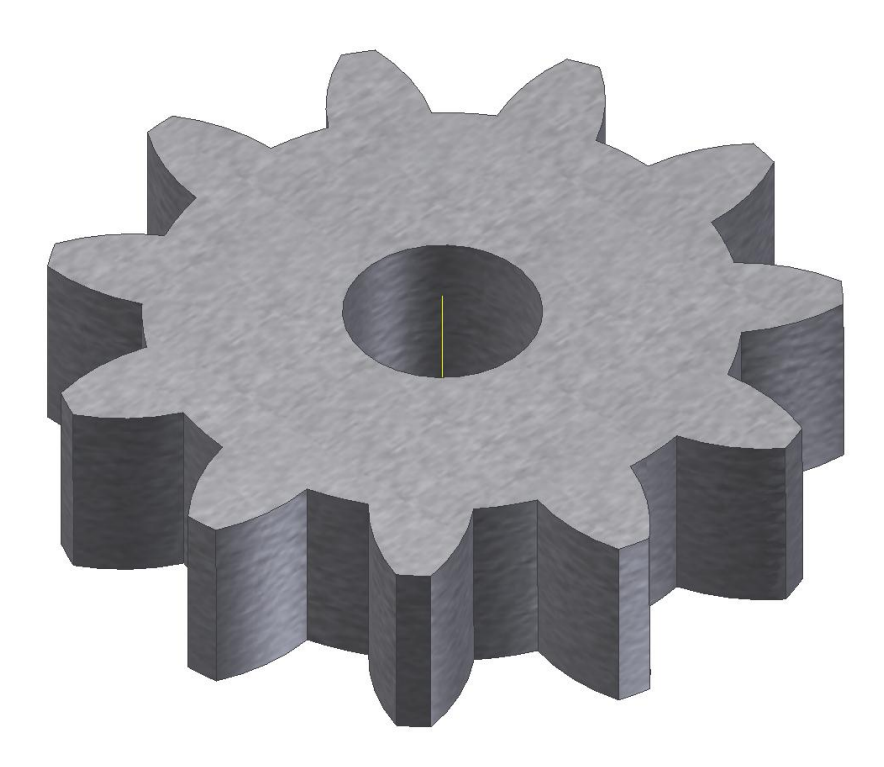

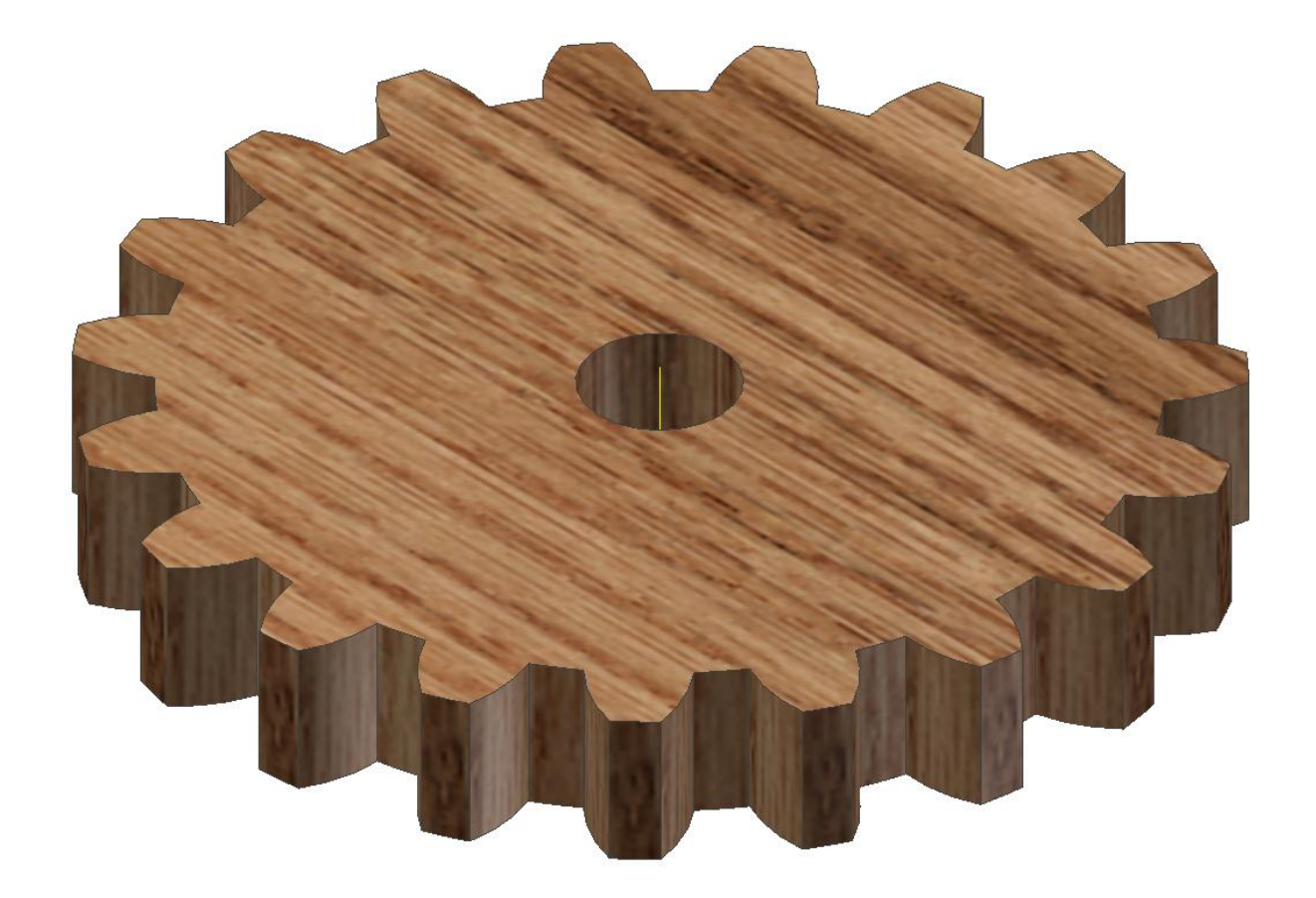

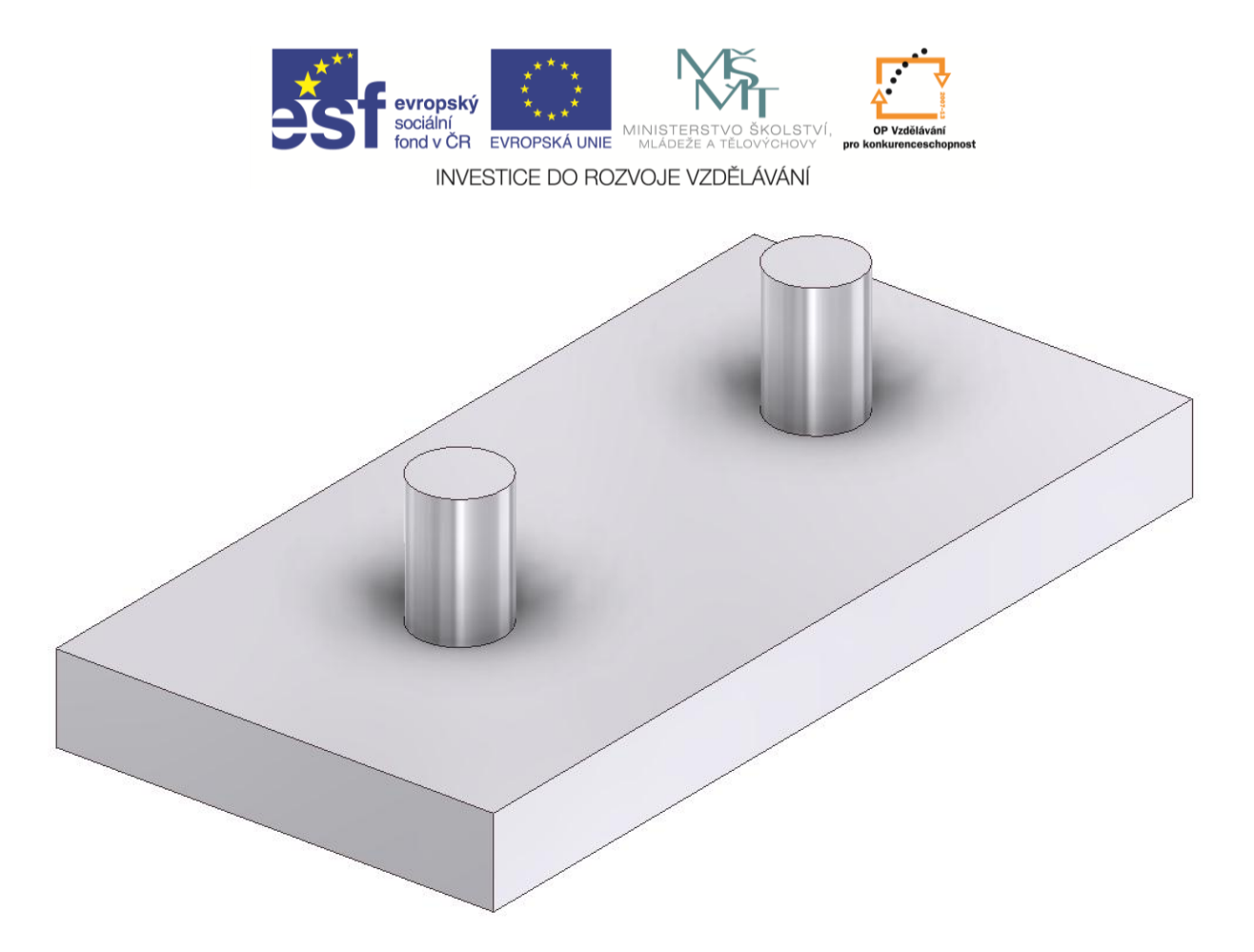

Nyní přidáme vazbu Pohyb, zadáme vzájemný smysl otáčení a zadáme převodové číslo.

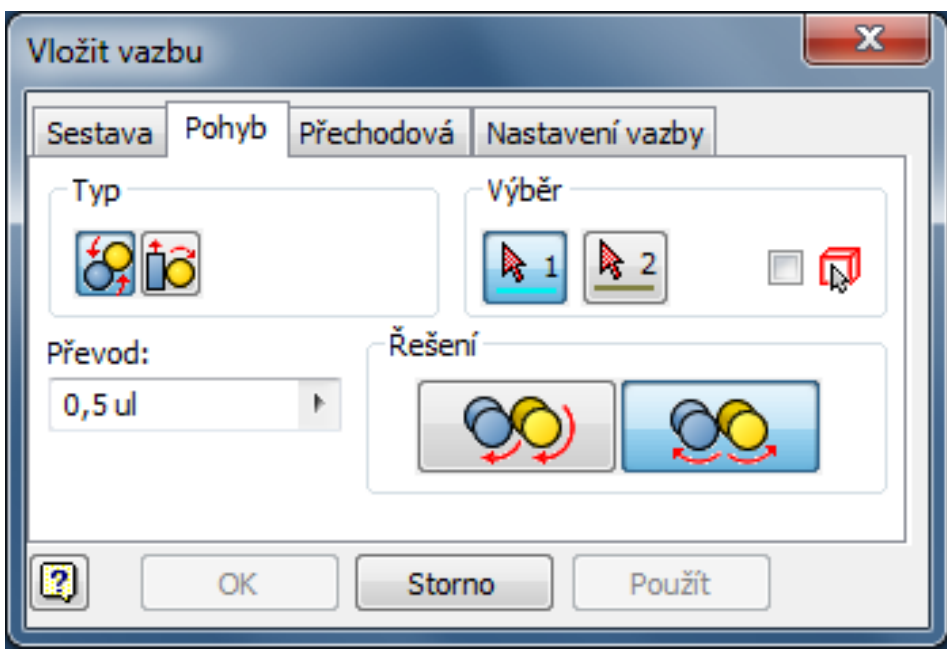

Výsledek by mohl vypadat podobně jako na následujícím obrázku. Pokud otáčíme pastorkem, otáčí se nám i ozubené kolo v příslušném zadaném převodovém poměru.

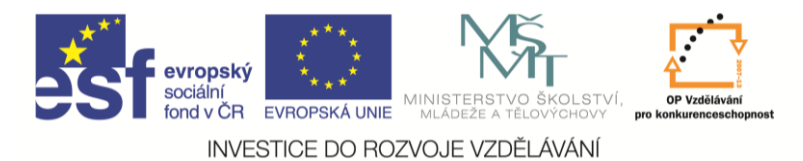

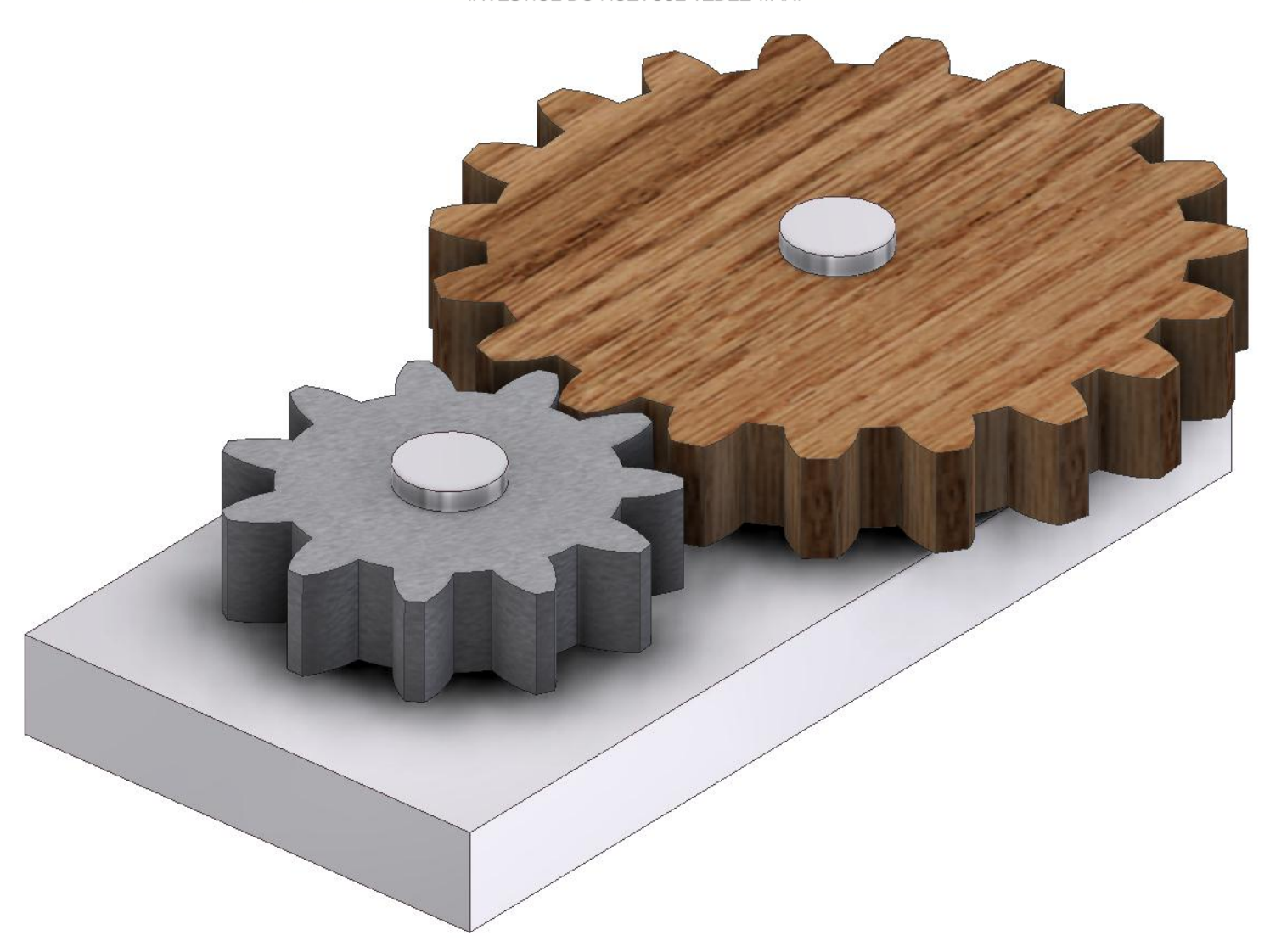

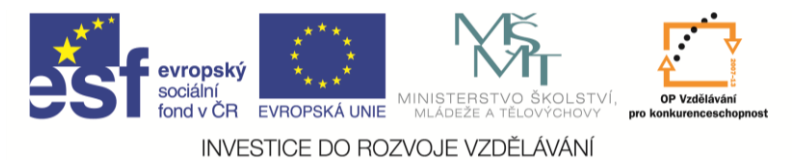

## **Pro procvičení**

Pro procvičení sestav může sloužit jednoduchý stahovák. Závit na šroubu M20, nezakótované rozměry volte. Matice má rozměr s = 30 mm (otvor klíče).

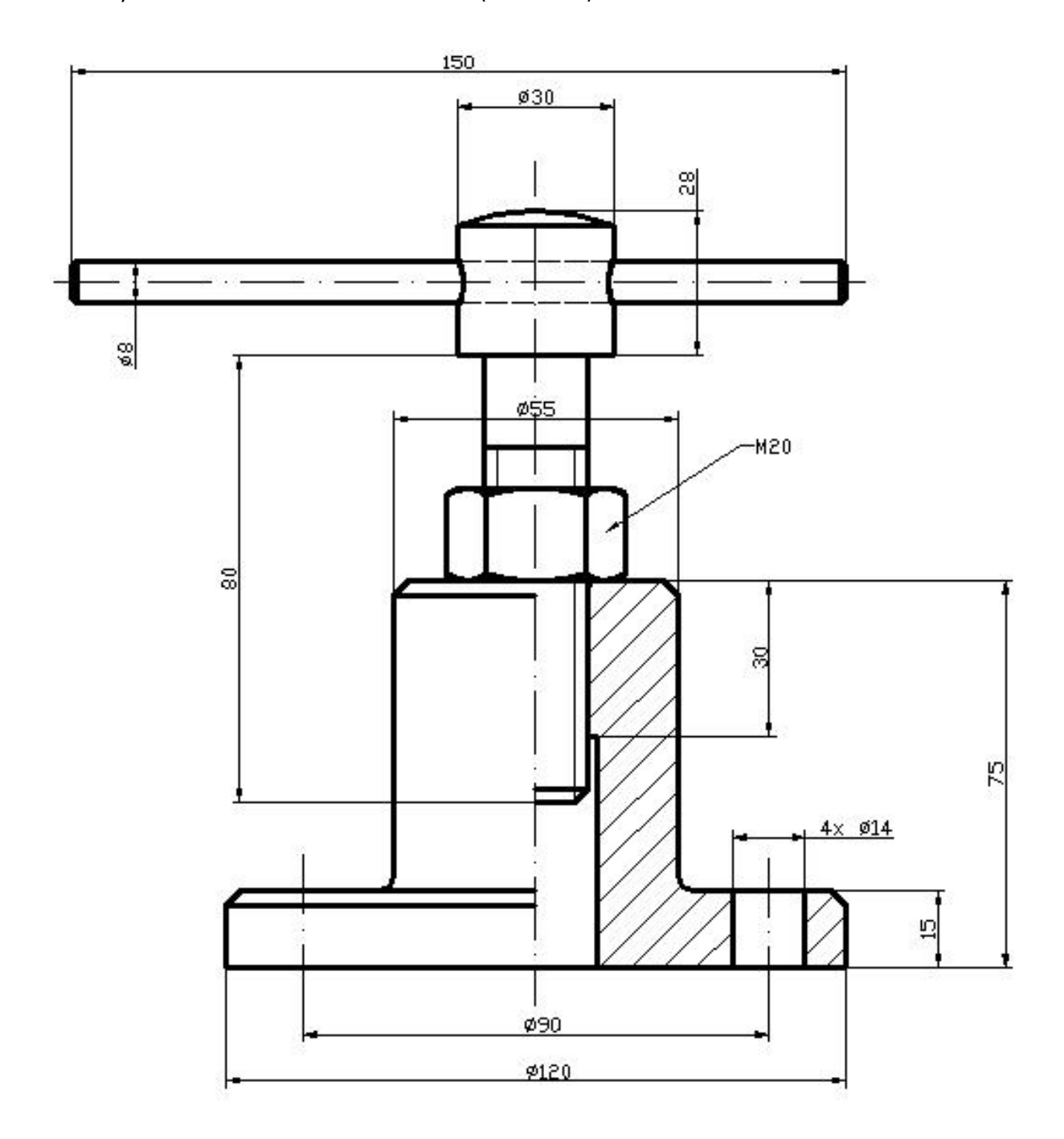

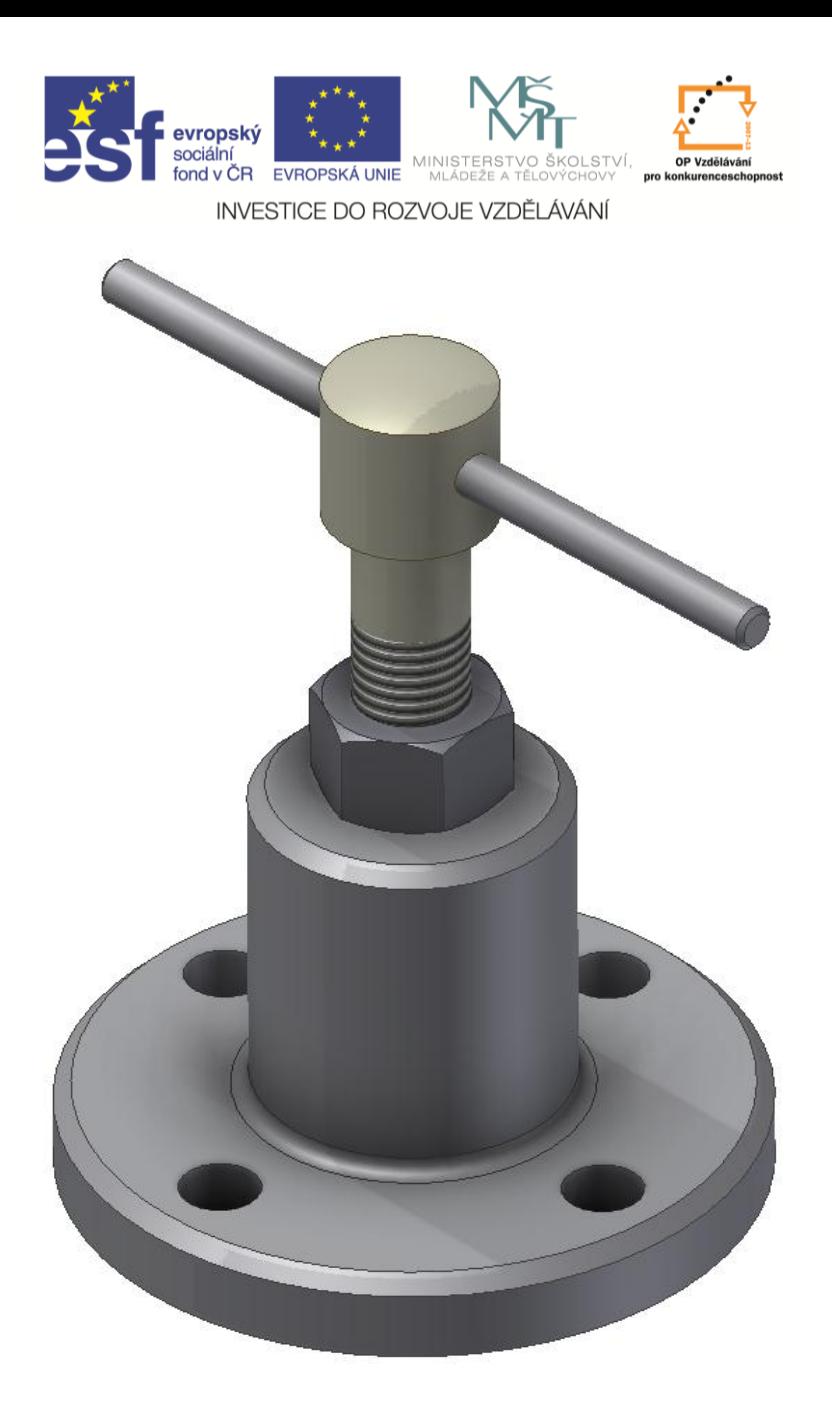

## **Shrnutí:**

U sestav se jednotlivé komponenty spojují pouze pomocí vazeb. Jiný posuv a natočení komponentu má pouze pomocnou funkci. Když nám nějaká vazba nejde vytvořit a nevíme proč, zkusíme zadat vazby jiné nebo v jiném pořadí. Vazby samozřejmě vidím v prohlížeči, kde můžu například měnit jejich odsazení.

## **Poznámka:**

Když správně zadáme vazby u jednoduchého mechanismu a potřebné stupně volnosti necháme, lze jednoduše hýbat mechanismem myší. Pokud bychom chtěli nějakou animaci, musíme zadat vazbu (například úhel) a pomocí řídit vazbu sestavu rozpohybovat (rotace).